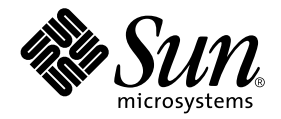

# Sun Enterprise™ 10000 InterDomain Networks User Guide

Sun Microsystems, Inc. 901 San Antonio Road Palo Alto,CA 94303-4900 U.S.A. 650-960-1300

Part No. 806-4131-10 February 2000, Revision A

Send comments about this document to: docfeedback@sun.com

Copyright 2000 Sun Microsystems, Inc., 901 San Antonio Road, Palo Alto, California 94303-4900 U.S.A. All rights reserved.

This product or document is protected by copyright and distributed under licenses restricting its use, copying, distribution, and decompilation. No part of this product or document may be reproduced in any form by any means without prior written authorization of Sun and its licensors, if any. Third-party software, including font technology, is copyrighted and licensed from Sun suppliers.

Parts of the product may be derived from Berkeley BSD systems, licensed from the University of California. UNIX is a registered trademark in the U.S. and other countries, exclusively licensed through X/Open Company, Ltd. For Netscape Communicator™, the following notice applies: (c) Copyright 1995 Netscape Communications Corporation. All rights reserved.

Sun, Sun Microsystems, the Sun logo, AnswerBook2, docs.sun.com, Sun Enterprise, OpenBoot, and Solaris are trademarks, registered trademarks, or service marks of Sun Microsystems, Inc. in the U.S. and other countries. All SPARC trademarks are used under license and are trademarks or registered trademarks of SPARC International, Inc. in the U.S. and other countries. Products bearing SPARC trademarks are based upon an architecture developed by Sun Microsystems, Inc.

The OPEN LOOK and Sun™ Graphical User Interface was developed by Sun Microsystems, Inc. for its users and licensees. Sun acknowledges the pioneering efforts of Xerox in researching and developing the concept of visual or graphical user interfaces for the computer industry. Sun holds a non-exclusive license from Xerox to the Xerox Graphical User Interface, which license also covers Sun's licensees who implement OPEN LOOK GUIs and otherwise comply with Sun's written license agreements.

**RESTRICTED RIGHTS:** Use, duplication, or disclosure by the U.S. Government is subject to restrictions of FAR 52.227-14(g)(2)(6/87) and FAR 52.227-19(6/87), or DFAR 252.227-7015(b)(6/95) and DFAR 227.7202-3(a).

DOCUMENTATION IS PROVIDED "AS IS" AND ALL EXPRESS OR IMPLIED CONDITIONS, REPRESENTATIONS AND WARRANTIES, INCLUDING ANY IMPLIED WARRANTY OF MERCHANTABILITY, FITNESS FOR A PARTICULAR PURPOSE OR NON-INFRINGEMENT, ARE DISCLAIMED, EXCEPT TO THE EXTENT THAT SUCH DISCLAIMERS ARE HELD TO BE LEGALLY INVALID.

Copyright 2000 Sun Microsystems, Inc., 901 San Antonio Road, Palo Alto, Californie 94303 Etats-Unis. Tous droits réservés.

Ce produit ou document est protégé par un copyright et distribué avec des licences qui en restreignent l'utilisation, la copie, la distribution, et la décompilation. Aucune partie de ce produit ou document ne peut être reproduite sous aucune forme, par quelque moyen que ce soit, sans l'autorisation préalable et écrite de Sun et de ses bailleurs de licence, s'il y en a. Le logiciel détenu par des tiers, et qui comprend la technologie relative aux polices de caractères, est protégé par un copyright et licencié par des fournisseurs de Sun.

Des parties de ce produit pourront être dérivées des systèmes Berkeley BSD licenciés par l'Université de Californie. UNIX est une marque déposée aux Etats-Unis et dans d'autres pays et licenciée exclusivement par X/Open Company, Ltd. La notice suivante est applicable à Netscape Communicator™: (c) Copyright 1995 Netscape Communications Corporation. Tous droits réservés.

Sun, Sun Microsystems, le logo Sun, AnswerBook2, docs.sun.com, Sun Enterprise, OpenBoot, et Solaris sont des marques de fabrique ou des marques déposées, ou marques de service, de Sun Microsystems, Inc. aux Etats-Unis et dans d'autres pays. Toutes les marques SPARC sont utilisées sous licence et sont des marques de fabrique ou des marques déposées de SPARC International, Inc. aux Etats-Unis et dans d'autres pays. Les produits portant les marques SPARC sont basés sur une architecture développée par Sun Microsystems, Inc.

L'interface d'utilisation graphique OPEN LOOK et Sun™ a été développée par Sun Microsystems, Inc. pour ses utilisateurs et licenciés. Sun reconnaît les efforts de pionniers de Xerox pour la recherche et le développement du concept des interfaces d'utilisation visuelle ou graphique pour l'industrie de l'informatique. Sun détient une licence non exclusive de Xerox sur l'interface d'utilisation graphique Xerox, cette licence couvrant également les licenciés de Sun qui mettent en place l'interface d'utilisation graphique OPEN LOOK et qui en outre se conforment aux licences écrites de Sun.

CETTE PUBLICATION EST FOURNIE "EN L'ETAT" ET AUCUNE GARANTIE, EXPRESSE OU IMPLICITE, N'EST ACCORDEE, Y COMPRIS DES GARANTIES CONCERNANT LA VALEUR MARCHANDE, L'APTITUDE DE LA PUBLICATION A REPONDRE A UNE UTILISATION PARTICULIERE, OU LE FAIT QU'ELLE NE SOIT PAS CONTREFAISANTE DE PRODUIT DE TIERS. CE DENI DE GARANTIE NE S'APPLIQUERAIT PAS, DANS LA MESURE OU IL SERAIT TENU JURIDIQUEMENT NUL ET NON AVENU.

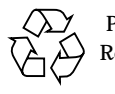

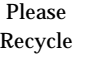

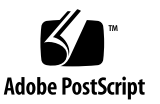

Sun Enterprise 10000 SSP Attributions:

This software is copyrighted by the Regents of the University of California, Sun Microsystems, Inc., and other parties. The following terms apply to all files associated with the software unless explicitly disclaimed in individual files.

The authors hereby grant permission to use, copy, modify, distribute, and license this software and its documentation for any purpose, provided that existing copyright notices are retained in all copies and that this notice is included verbatim inany distributions. No written agreement, license, or royalty fee is required for any of the authorized uses. Modifications to this software may be copyrighted by their authors and need not follow the licensing terms described here, provided that the new terms are clearly indicated on the first page of each file where they apply.

IN NO EVENT SHALL THE AUTHORS OR DISTRIBUTORS BE LIABLE TO ANY PARTY FOR DIRECT, INDIRECT, SPECIAL, INCIDENTAL, OR CONSEQUENTIAL DAMAGES ARISING OUT OF THE USE OF THIS SOFTWARE, ITS DOCUMENTATION, OR ANY DERIVATIVES THEREOF, EVEN IF THE AUTHORS HAVE BEEN ADVISED OF THE POSSIBILITY OF SUCH DAMAGE.

THE AUTHORS AND DISTRIBUTORS SPECIFICALLY DISCLAIM ANY WARRANTIES, INCLUDING, BUT NOT LIMITED TO, THE IMPLIED WARRANTIES OF MERCHANTABILITY, FITNESS FOR A PARTICULAR PURPOSE, AND NON-INFRINGEMENT. THIS SOFTWARE IS PROVIDED ON AN "AS IS" BASIS, AND THE AUTHORS AND DISTRIBUTORS HAVE NO OBLIGATION TO PROVIDE MAINTENANCE, SUPPORT, UPDATES, ENHANCEMENTS, OR MODIFICATIONS.

RESTRICTED RIGHTS: Use, duplication or disclosure by the government is subject to the restrictions as set forth in subparagraph (c) (1) (ii) of the Rights in Technical Data and Computer Software Clause as DFARS 252.227-7013 and FAR 52.227-19.

This is scotty, a simple tcl interpreter with some special commands to get information about TCP/IP networks. Copyright (c) 1993, 1994, 1995, J. Schoenwaelder, TU Braunschweig, Germany, Institute for Operating Systems and Computer Networks. Permission to use, copy, modify, and distribute this software and its documentation for any purpose and without fee is hereby granted, provided that this copyright notice appears in all copies. The University of Braunschweig makes no representations about the suitability of this software for any purpose. It is provided "as is" without express or implied warranty.

# **Contents**

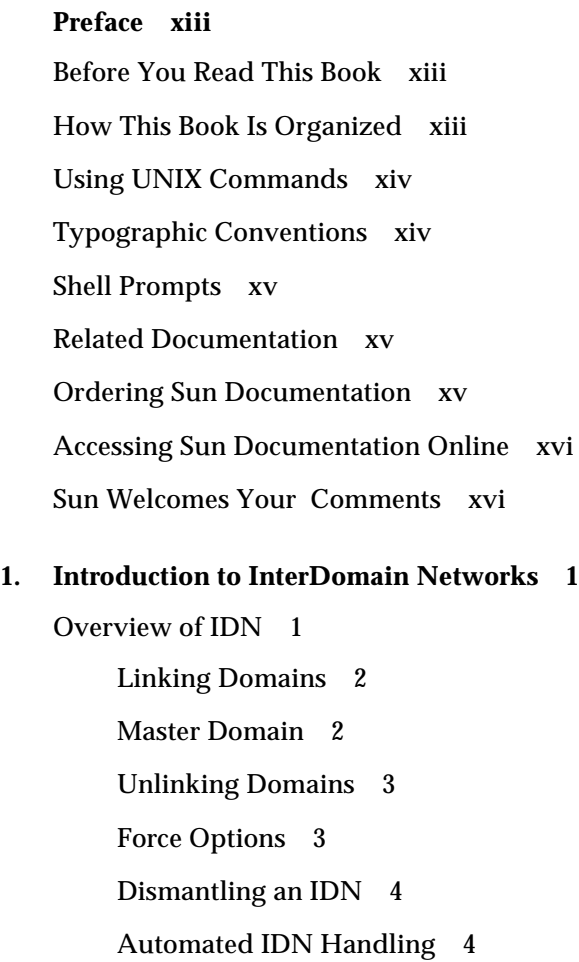

[Dynamic Reconfiguration and IDNs 4](#page-19-2) [Attach Operation 5](#page-20-0) [Detach Operation](#page-20-1) 5 [Network-Wide Arbstops](#page-21-0) 6 [SSP Commands 9](#page-24-0)

#### **2. [Using InterDomain Networks](#page-26-0) 11**

[IDN Requirements](#page-26-1) 11

[Domain and SSP 1](#page-26-2)1

[OpenBoot PROM Variable](#page-27-0) 12

[Using IDN Commands](#page-27-1) 12

[Viewing IDN Status](#page-28-0) 13

[Using the](#page-28-1) domain link(1M) Command 13

- ▼ [To Use the](#page-28-2) domain\_link(1M) Command With Inactive Domains 13
- ▼ [To Use the](#page-30-0) domain\_link(1M) Command With Active Domains for TCP/ IP 15
- ▼ [To Create a Basic IDN 1](#page-31-0)6
- ▼ [To Merge IDNs](#page-31-1) 16

[Using the](#page-32-0) domain unlink $(1M)$  Command 17

▼ [To Unlink a Domain From an IDN](#page-32-1) 17

#### **A. [IDN Error Messages, Notifications, and Panics on the SSP](#page-34-0) 19**

[Searching this Appendix 1](#page-34-1)9

[Online Searching 2](#page-35-0)0

[Special Typographical Conventions 2](#page-35-1)0

[Error Type Links](#page-35-2) 20

[Hard-Copy Searching 2](#page-35-3)0

[IDN Environment Errors](#page-36-0) 21

[Host Environment Errors](#page-37-0) 22

[General Host Errors 2](#page-38-0)3

[IDN-Related Command Errors 2](#page-41-0)6

**[IDN Glossary 2](#page-44-0)9**

# Figures

- FIGURE 1-1 Domain Communication Using the SMR in the Master Domain 2
- FIGURE 1-2 Three Isolated Domains 7
- FIGURE 1-3 IDN With Three Domains 8

## Tables

- TABLE P-1 Typographic Conventions xiv
- TABLE 1-1 SSP Commands Affected by IDNs 9
- TABLE A-1 IDN Environment Errors Recorded on the SSP 21
- TABLE A-2 Host Errors Recorded on the SSP 22
- TABLE A-3 General Host Errors Recorded on the SSP 23
- TABLE A-4 IDN-Related Command Errors Recorded on the SSP 26

## <span id="page-12-0"></span>Preface

This guide describes the InterDomain Network (IDN) feature, which enables dynamic system domains on an Sun Enterprise™ 10000 server to communicate with each other through the use of an internal, high-speed, memory-based, as if they are communicating over a standard network.

**Note –** This guide does not contain IDN configuration information or domain-side error messages. For information on how to configure an IDN or about domain-side error messages, refer to the appropriate document in ["Related Documentation" on](#page-14-1) [page xv](#page-14-1).

## <span id="page-12-1"></span>Before You Read This Book

This guide is intended for the Sun Enterprise 10000 server system administrator who has a working knowledge of UNIX® systems, particularly those based on the Solaris™ operating environment. If you do not have such knowledge, first read all of the books in the Solaris System Administration collection in AnswerBook2™ format provided with your server and consider UNIX system administration training.

Also read and be familiar with the *TCP/IP and Data Communications Administration Guide* that is provided with your server in AnswerBook2 format.

## <span id="page-12-2"></span>How This Book Is Organized

This document contains the following chapters:

[Chapter 1](#page-16-2) introduces IDNs and explains their purpose.

[Chapter 2](#page-26-3) describes how to set up and to use IDNs.

[Appendix A](#page-34-2) contains the IDN-related error messages, notifications, and panics that occur on the system service processor (SSP).

# <span id="page-13-0"></span>Using UNIX Commands

This document does not contain information on basic UNIX commands and procedures such as shutting down the system, booting the system, and configuring devices.

See one or more of the following sources for this information:

- AnswerBook2<sup>™</sup> online documentation for the Solaris 2.x software environment, particularly those dealing with Solaris system administration
- Other software documentation that you received with your system

# <span id="page-13-1"></span>Typographic Conventions

The following table describes the typographic conventions used in this book.

| <b>Typeface or</b><br>Symbol | Meaning                                                                        | <b>Examples</b>                                                                                                    |
|------------------------------|--------------------------------------------------------------------------------|----------------------------------------------------------------------------------------------------|
| AaBbCc123                    | The names of commands, files,<br>and directories; on-screen<br>computer output | Edit your . login file.<br>Use $1s$ -a to list all files.<br>% You have mail.                                             |
| AaBbCc123                    | What you type, when<br>contrasted with on-screen<br>computer output            | % su<br>Password:                                                                                                    |
| $A$ aBb $Cc123$              | Book titles, new words or terms,<br>words to be emphasized                     | Read Chapter 6 in the User's Guide.<br>These are called <i>class</i> options.<br>You <i>must</i> be superuser to do this. |
|                              | Command-line variable; replace<br>with a real name or value                    | To delete a file, type rm <i>filename</i> .                                                                               |

**TABLE P-1** Typographic Conventions

# <span id="page-14-0"></span>Shell Prompts

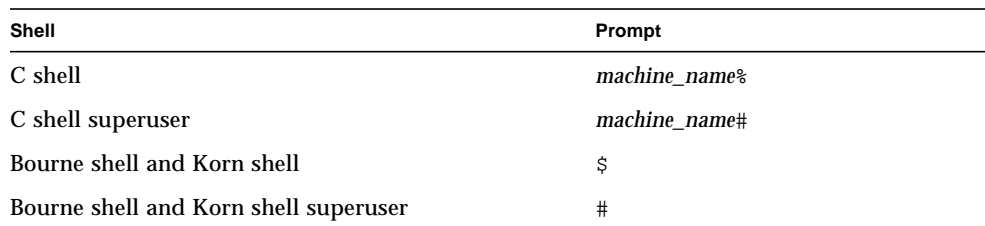

# <span id="page-14-1"></span>Related Documentation

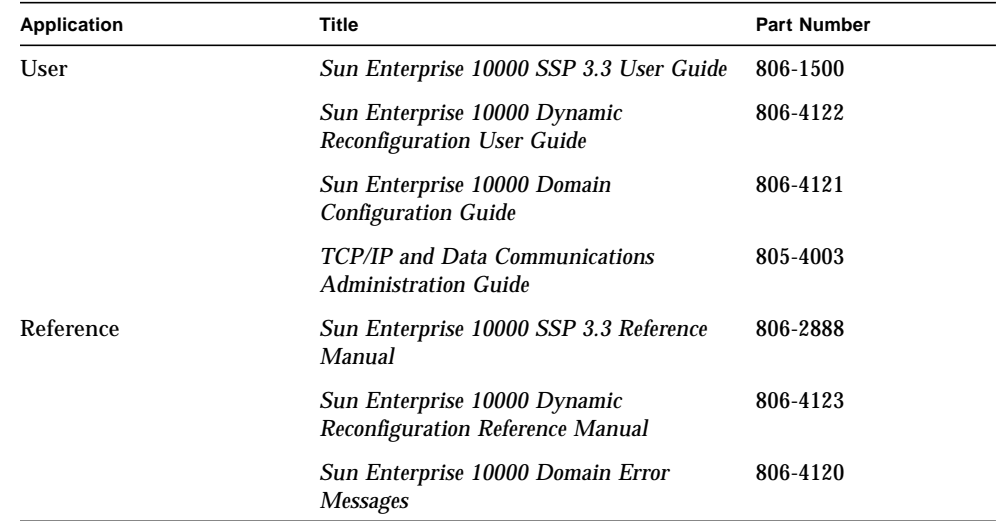

# <span id="page-14-2"></span>Ordering Sun Documentation

Fatbrain.com, an Internet professional bookstore, stocks select product

documentation from Sun Microsystems, Inc.

For a list of documents and how to order them, visit the Sun Documentation Center on Fatrain.com at:

http://www1.fatrain.com/documentation/sun

# <span id="page-15-0"></span>Accessing Sun Documentation Online

The docs.sun.com<sup>SM</sup> web site enables you to access Sun technical documentation on the Web. You can browse the docs.sun.com archive or search for a specific book title or subject at:

http://docs.sun.com

**Caution –** The output of the AnswerBook2 collections depends on the font families you have chosen in your browser. Sun Microsystems suggests that you use a common san-serif font face for regular text and a common fixed-width face for screen text.

## <span id="page-15-1"></span>Sun Welcomes Your Comments

We are interested in improving our documentation and welcome your comments and suggestions. You can email your comments to us at:

docfeedback@sun.com

Please include the part number of your document in the subject line of your email.

<span id="page-16-2"></span>CHAPTER **1**

# <span id="page-16-0"></span>Introduction to InterDomain Networks

This chapter contains an overview of IDN and information about Domain IP addresses, dynamic reconfiguration (DR), memory error handling, network-wide arbstops, and system commands and daemons.

<span id="page-16-7"></span><span id="page-16-6"></span><span id="page-16-3"></span>**Note –** For information and procedures on how to configure IDNs, refer to the *Sun Enterprise 10000 Domain Configuration Guide* in the Solaris 8 6/00 on Sun Hardware Answerbook Collection.

## <span id="page-16-8"></span><span id="page-16-1"></span>Overview of IDN

<span id="page-16-5"></span><span id="page-16-4"></span>The InterDomain Network (IDN) feature supports high-speed networking between dynamic system domains (or simply, *domains*) within a single Sun Enterprise 10000 platform. The IDN driver is a DLPI exporting driver that allows domains to communicate with each other using standard networking interfaces, such as Transmission Control Protocol/Internet Protocol (TCP/IP). However, an IDN requires no cabling or special hardware.

IDNs take advantage of the Sun Enterprise 10000 hardware features that enable any set of resident domains to communicate among themselves over the system centerplane using shared memory. A shared memory region (SMR) is used as a conduit for network packets. The SMR is maintained in one domain in the IDN and is used by all other domains in that IDN.

There may be multiple, independent IDNs within a single Sun Enterprise 10000 platform. Each network can comprise multiple logical network interfaces or channels, with each channel representing a separate IP subnet. Configure the number of networks, and the domains that make up a particular network, based on <span id="page-17-3"></span><span id="page-17-2"></span>the performance considerations of your applications. For example, consider which domains require high-speed connectivity and also have sufficient processing power to effectively take advantage of the InterDomain Networks feature.

IDNs can be used for many purposes. For example, IDNs can be used for the following reasons:

- <span id="page-17-4"></span>■ Batch data transfers
- Consolidation of domains

## <span id="page-17-0"></span>Linking Domains

To link domains to an IDN or to create an IDN, use the domain  $link(1M)$ command. The order in which you specify the domain names is not significant. For instructions on how to use the domain  $link(1M)$  command, see ["To Use the](#page-28-3) domain\_link[\(1M\) Command With Inactive Domains" on page 13.](#page-28-3)

<span id="page-17-5"></span>Whenever an argument to domain  $link(1M)$  specifies a domain that is already part of an IDN, all other domains in that IDN are also linked by the domain\_link $(1M)$ command.

Note that when you link domains together in an IDN, each domain can communicate directly with the other domains in the network by using the shared memory region (SMR). There is no priority given to the domains based on the order in which they were added to an IDN.

### <span id="page-17-1"></span>Master Domain

Only one domain in an IDN is denoted as the master domain. The master domain maintains the SMR, which is used as a conduit for network traffic. For example, if *domain\_a* is the master domain, *domain\_b* and *domain\_c* communicate with each other using the SMR maintained on *domain\_a*.

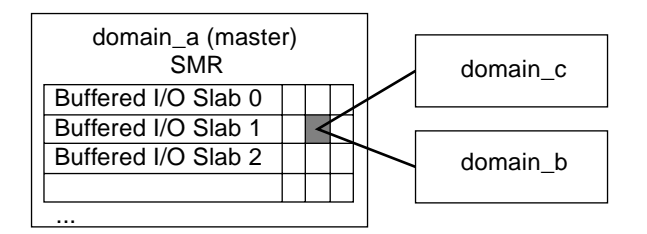

**FIGURE 1-1** Domain Communication Using the SMR in the Master Domain

<span id="page-18-4"></span><span id="page-18-2"></span>When you create a new IDN out of two domains that do not belong to an existing IDN, the master domain is automatically chosen by the system. After this decision is made, the master domain cannot be changed unless you unlink the master domain or unless the master domain hangs and the network is automatically reconfigured to use an alternate master. An exception to this rule occurs when two existing IDNs are merged by using a single domain\_link(1M) command. In this case, the system determines which domain from among the two current master domains will become the master domain for the new IDN.

<span id="page-18-6"></span>The system chooses the master domain by determining which domain has the greatest processing power and the widest memory bandwidth, which is a function of how many system boards with memory are contained within a domain. The domain with the greatest overall capacity is used as the master domain because it has the responsibility of servicing IDN buffer requests on behalf of other domains.

### <span id="page-18-0"></span>Unlinking Domains

<span id="page-18-5"></span>To unlink a domain from an IDN, use the domain\_unlink(1M) command, which accepts one or more domains as a parameter. When you unlink a domain, the system broadcasts a message to the remaining domains in the IDN to inform them that they should no longer attempt to communicate with the outgoing domain. Other domains in the network continue to communicate with each other without interruption, both during and after the unlink operation.

<span id="page-18-3"></span>Although there is no particular order in which you must deconfigure an IDN link and its associated network interface(s), Sun suggests that you deconfigure the network interface by using the  $if$ con $fi$ q $(1M)$  command before you unlink the domain to prevent users from unnecessarily using the disconnected link.

By default, the system will not perform an unlink operation on an active domain if *any* domain within the same IDN is in an unknown (AWOL) state, such as halted or hung. The state of the domain is detected and reported when you perform the unlink operation.

## <span id="page-18-1"></span>Force Options

You can use one of two force options,  $-f$  or  $-F$ , to bypass the check for domains in an unknown state and to force the unlink operation to proceed. With the soft force option, -f, the domain\_unlink(1M) command attempts to unlink all of the specified domains in the standard manner; however, if a time-out condition occurs due to the presence of an AWOL domain within the IDN, the domain unlink $(1M)$ command uses the -F option to remove the link, forcing the domain to be unlinked. With the hard force option,  $-F$ , the domain\_unlink(1M) command disconnects the specified domain from all of the other domains in the IDN and does so without synchronizing the disconnections. Use this option only when the specified domain is completely nonresponsive (that is, not responding to log in requests) or when it must be isolated from the IDN as part of AWOL recovery.

**Caution –** The force option must be used only as a recovery mechanism when a domain is known to be in an unknown state (AWOL). It must not be used under standard conditions. It could result in an arbstop if the hardware is reprogrammed while the IDN is active.

### <span id="page-19-0"></span>Dismantling an IDN

You can dismantle an entire IDN in a single operation, which isolates each domain that is a member of the IDN. Execute the domain\_unlink(1M) command with at least *n*-1 names of the domains in the IDN, where *n* is the total number of domains within the IDN.

### <span id="page-19-1"></span>Automated IDN Handling

<span id="page-19-3"></span>The IDN subsystem, in conjunction with support from the SSP, can automatically link and unlink domains. Automatic linking occurs at boot time if the domain has been configured as part of the IDN. Automatic unlinking occurs when one or more IDN members detect and report that another IDN member is not responding to IDN requests. If the master domain is nonresponsive, a new master domain wil be elected from the available domains after the master is unlinked. Although the domain is automatically unlinked, the domain\_status(1M) command still reports the domain as being linked.

# <span id="page-19-2"></span>Dynamic Reconfiguration and IDNs

DR operations work on individual domains within an IDN. The IDN traffic to and/ or from the target domain is paused for only a brief period of time while DR operations are executed on the domain.

### <span id="page-20-0"></span>Attach Operation

When you attach a board to a domain that is part of an IDN, the following sequence of actions occur:

- 1. You perform the Init Attach operation.
- 2. You perform the Complete Attach operation, at which point DR unlinks the domain in which the board resides from the IDN. DR saves the IDN configuration information internally so that DR can relink the domain after the Complete Attach operation.
- 3. DR then performs the Complete Attach operation.
- 4. After the Complete Attach operation completes successfully, DR relinks the domain to the IDN.

### <span id="page-20-1"></span>Detach Operation

During a Detach operation, the following sequence of actions occur:

- 1. You perform the Drain operation.
- 2. After the Drain operation has completed and you have selected the Complete Detach operation, DR unlinks the domain from the IDN. DR saves the IDN configuration information internally so that it can automatically relink the domain after the Drain operation.
- 3. DR then performs the Complete Detach.
- 4. After the Complete Detach operation, DR relinks the domain to the IDN.

**Note –** The DR Complete Attach and Complete Detach operations must finish in a timely manner to prevent TCP/IP connections across the IDN from timing out. Typically, the timeout value is two minutes.

If the unlink operation that is performed by the DR subsystem fails for some reason (for example, an AWOL domain exists within the IDN), you must resolve the problem manually (that is, you must manually unlink the AWOL domain) before you attempt the DR operation again.

# <span id="page-21-0"></span>Network-Wide Arbstops

An arbitration stop, or arbstop, of the domain causes the domain to freeze and all hardware-level transactions to cease. When an arbstop occurs within a domain that is part of an IDN, subsequent arbstops occur in all of the other domains in that same IDN.

**Note –** Domains that are not members of an arbstopped IDN are *not* affected by the arbstop.

Normally, this is not a problem because arbstops rarely occur. However, if another domain in that IDN is in an unknown state and possibly attempting to communicate with the domain being unlinked, the unlink command can cause arbstops to occur, especially when it is used with the force option.

If a domain or cluster arbstop occurs, the current BBSRAM and arbstop information is dumped to the following files:

■ Domain arbstop:

\$SSPLOGGER/*domain\_name*/Edd-Arbstop-bbsram-*time\_stamp* \$SSPLOGGER/*domain\_name*/Edd-Arbstop-Dump-*time\_stamp*

■ Cluster arbstop:

\$SSPLOGGER/*domain\_name*/Edd-MD-Arbstop-bbsram-*time\_stamp*

\$SSPLOGGER/*domain\_name*/Edd-MD-Arbstop-Dump-*time\_stamp*

To understand the conditions under which arbstops can occur, consider the hardware architecture that allows system boards to communicate with each other. In the following illustration, three domains exist, none of which are members of an IDN.

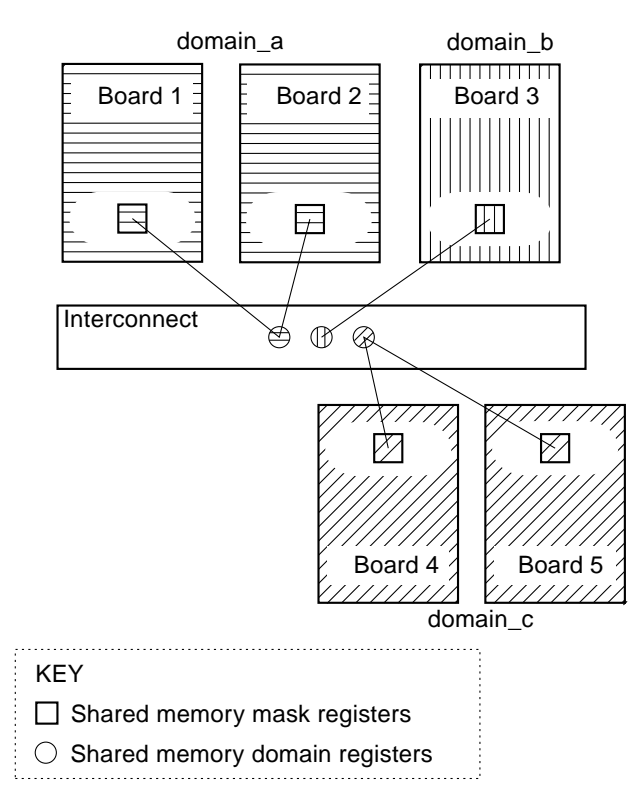

<span id="page-22-2"></span><span id="page-22-1"></span><span id="page-22-0"></span>**FIGURE 1-2** Three Isolated Domains

The interconnect (that is, the backplane of the system) contains shared memory domain registers, and each board contains shared memory mask registers. These registers work to support interboard communication within a domain, and they facilitate interdomain communication in the IDN environment. The shared memory domain registers on the interconnect allow a message to be forwarded to a particular destination board only if the registers are programmed to allow the originating board to send a message to the specified destination board. Correspondingly, the shared memory mask registers on a destination board allow an incoming message to be accepted only if the registers are programmed to allow that destination board to receive a message from the originating board.

In [FIGURE 1-3](#page-23-0), the shared memory domain registers on the interconnect for the three domains have been grouped to allow forwarding of messages between the domains. In addition, the boards in each domain now have shared memory mask registers programmed to accept messages from the other domains.

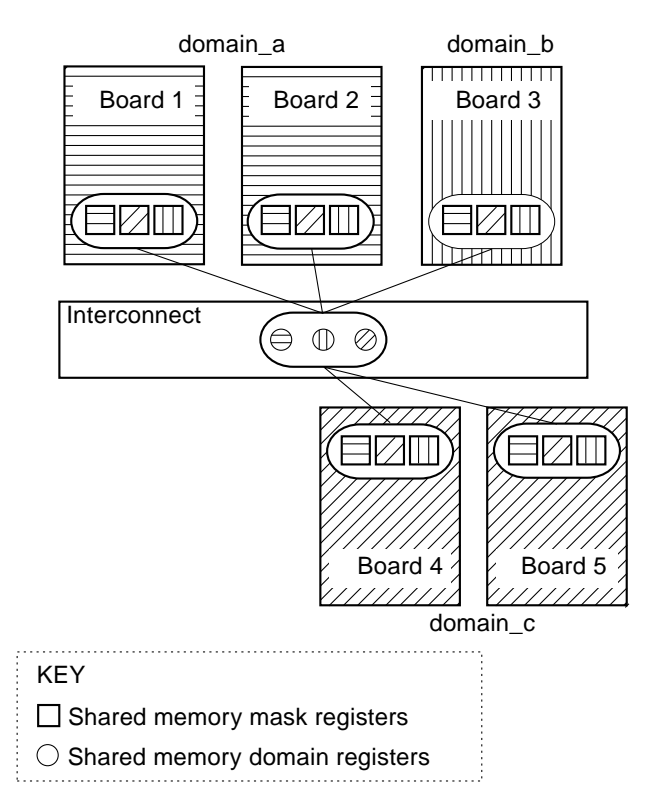

<span id="page-23-0"></span>**FIGURE 1-3** IDN With Three Domains

In addtion to certain hardware failures, an arbstop can occur if any board attempts to send a message to another board and if *either* the shared memory domain registers, or the shared memory mask registers, do not allow communication between the two boards. During the linking or unlinking process, the domain  $link(1M)$  and domain  $unlink(1M)$  commands reprogram these registers to enable or disable cross-domain transactions.

If one domain is in an unknown state (for example, partially hung) and if you attempt to unlink another domain in the IDN, the domain\_unlink(1M) command will fail unless you use one of the force options, -f or -F, because the  $domain$  unlink $(1M)$  command needs to communicate to the hung domain to ensure that all interdomain transactions have ceased before it reprograms the registers that are related to the shared memory. The domain  $unlink(1M)$  command does not reprogram the shared memory domain registers if the domain is not responding. If you force the unlink to proceed, the shared memory domain registers are reprogrammed; however, the shared memory mask registers on the hung domain are not reprogrammed, so the IDN software on that domain is not aware that the disconnect has taken place.

After all of the IDN-specific registers have been reprogrammed, if the hung domain attempts to communicate with another domain, the hung domain, and any other domains in that IDN can arbstop. Thus, use the force option only if you are certain that the hung domain will not attempt any further communication with the other domains in the same network. To reduce the potential for such an arbstop, either reboot the hung domain or unlink it from the IDN before you unlink any other domain.

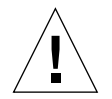

**Caution –** Do not use the force option on a known active domain unless it is absolutely necessary.

# <span id="page-24-0"></span>SSP Commands

The InterDomain Networks feature affects the behavior of several SSP commands. This section contains an explanation of the behavior of the commands that are affected by IDNs.

The following table contains a list of the SSP commands affected by IDNs.

| Command              | <b>Affect</b>                                                                                                    |
|----------------------|----------------------------------------------------------------------------------------------------|
| bringup(M)           | You must unlink any domain that is in an unknown state<br>(AWOL) before you use the bringup(1M) command to reboot<br>any other domain in the IDN. Note that if multiple domains<br>within the same IDN are hung, you must unlink all of the hung<br>domains simultaneously. In addition, you cannot unlink any<br>nonresponsive domain when other nonresponsive domains are<br>present in the same IDN. Finally, the $b$ ringup $(1M)$ ,<br>domain_link(1M), and domain_unlink(1M) commands<br>cannot run concurrently. |
| domain remove $(1M)$ | You cannot remove a domain that is currently a member of an<br>IDN. The domain must first be unlinked; then, you can remove<br>it.                                                                                                    |
| dr(1M)               | DR commands and IDN commands cannot run concurrently.<br>See "Dynamic Reconfiguration and IDNs" on page 4 for more<br>information about the $dr(1M)$ command.                                                                                                    |

**TABLE 1-1** SSP Commands Affected by IDNs

| Command           | Affect                                                                                                    |
|-------------------|----------------------------------------------------------------------------------------------------|
| edd(1M)           | When $edd(1M)$ produces a dump file as a result of an arbstop<br>or recordstop in a domain that is part of an IDN, the dump file<br>is based on the entire set of boards comprising all of the<br>domains that are members of the IDN. The edd(1M) daemon is<br>also required to enable automatic linking of domains and<br>AWOL recovery.                      |
| hostint(1M)       | By default, you cannot issue a hostint (1M) operation to a<br>domain that is a member of an IDN. Although you can<br>override this restriction by using the force option, you should<br>unlink the domain first.                                                                                                    |
| $h$ post $(1M)$   | When hpost -Wc is used on a domain that is part of an IDN, it<br>clears recordstops on all of the boards within all of the<br>domains in that IDN.                                                                                                    |
| power(1M)         | You cannot power off a system board within a domain that is a<br>member of an IDN unless you use the force option with the<br>power(1M) command (refer to the power(1M) man page for<br>more information on the use of the force option). The domain<br>must first be unlinked from the IDN. Then, you can use the<br>power(1M) command to power off the board. |
| $s$ igbcmd $(1M)$ | By default, you cannot issue a sigbcmd obp or panic operation<br>to a domain that is currently a member of an IDN. Although<br>you can override this restriction by using the force option, you<br>should unlink the domain first.                                                                                                    |

<span id="page-25-0"></span>**TABLE 1-1** SSP Commands Affected by IDNs

# <span id="page-26-3"></span><span id="page-26-0"></span>Using InterDomain Networks

This chapter contains instructions on how to use the IDN commands. Make sure that you read [Chapter 1 "Introduction to InterDomain Networks"](#page-16-2) before you attempt to use the commands in this chapter.

**Note –** For information and procedures on how to configure IDNs, refer to the *Sun Enterprise 10000 Domain Configuration Guide* in the Solaris 8 6/00 on Sun Hardware Answerbook Collection.

## <span id="page-26-1"></span>IDN Requirements

This section contains the general and OpenBoot PROM (OBP) requirements for IDNs.

### <span id="page-26-2"></span>Domain and SSP

Before you can use IDN commands, your system must have, at the minimum, the following software components:

- The host must have a version of the Solaris operating environment for the Sun Enterprise 10000 server, which contains the IDN driver packages (SUNWidn.u, the 32-bit binaries, and SUNWidnx.u, the 64-bit binaries).
- The SSP must have SSP 3.2, minimally, with all of the current patches.

## <span id="page-27-0"></span>OpenBoot PROM Variable

OBP has one variable, the shared memory region (SMR) size, idn-smr-size that must be set before you link any domains. A value of zero disables the IDN feature. A nonzero value indicates the number of megabytes of kernel space to reserve for the SMR.

To set this variable, boot, or halt, the system to the OBP prompt and set the variable by using the setenv command, as in the following example:

```
<#ø> ok setenv idn-smr-size 32
```
<span id="page-27-2"></span>The value of idn-smr-size can be set only at the OBP prompt. You must reboot the domain before the new value can take affect. You can, however, decrease the actual size of the SMR by using the idn\_smr\_size idn.conf variable. For more information about the default and suggested sizes for the idn-smr-size variable, refer to the *Sun Enterprise 10000 Domain Configuration Guide*.

## <span id="page-27-1"></span>Using IDN Commands

The following commands support IDN:

- $\blacksquare$  domain link(1M) Links domains to form or expand an IDN
- domain\_unlink(1M) Unlinks one or more domains from an IDN
- $\blacksquare$  domain status(1M) Displays information about the domains that make up all of the IDNs on the server

**Note –** You must be user ssp to run the domain  $link(1M)$ , domain unlink $(1M)$ , and domain  $status(1M)$  commands. Refer to the man pages for these commands in the *Sun Enterprise 10000 SSP 3.3 Reference Manual*.

### <span id="page-28-6"></span><span id="page-28-0"></span>Viewing IDN Status

The domain\_status(1M) command returns a listing that provides general information about domains, as well as the list of any IDNs that contain those domains. Here is an example:

```
ssp% domain_status
DOMAIN TYPE PLATFORM OS SYSBDS
xf3 Ultra-Enterprise-10000 xf3 5.7 4 6 7
xf3-b8 Ultra-Enterprise-10000 xf3 5.7 8 9 13
xf3-b10-hme0 Ultra-Enterprise-10000 xf3 5.6 10 11
xf3-b2 Ultra-Enterprise-10000 xf3 5.8 2 14
xf3-b5-fddi0 Ultra-Enterprise-10000 xf3 5.7 0 1 5
IDN NETWORKS
0: xf3-b2 xf3-b8
1: xf3 xf3-b5-fddi0
```
<span id="page-28-5"></span>The section at the bottom of this listing indicates that two IDNs exist on this server. Each IDN is identified by a number followed by the names of the domains that make up that network. Note that the number associated with the IDN is simply a tag used in the listing; it is not a persistent identifier for that IDN.

## <span id="page-28-7"></span><span id="page-28-4"></span><span id="page-28-3"></span><span id="page-28-1"></span>Using the domain\_link(1M) Command

This section contains procedures for linking domains to create an IDN. The method for creating an IDN depends on the state of the domains that you want to link together. You can link inactive domains or active domains. For more information about the domain  $link(1M)$  command, see ["Linking Domains" on page 2.](#page-17-2)

### <span id="page-28-2"></span>▼ To Use the domain\_link(1M) Command With Inactive Domains

The following procedure contains steps for linking two domains, domain a and domain\_b. If you are linking more than two domains, you must perform the domain-specific steps (that is, those executed at the domain prompt) for all of the domains.

None of the domains that are to be part of an IDN need be up and operational prior to defining an IDN; however, if the domains are not booted, the link operation updates only the logical IDN information maintained by the SSP. When the domain is brought up by using the bringup(1M) command, the information on the SSP about the IDN is used to configure the domain.

**Note –** Before you perform the steps in this procedure, you must ensure that each domain has an /etc/hostname.idn*X* file defined. For more information about this file, refer to the *Sun Enterprise 10000 Domain Configuration Guide*. If this file is not already defined, you must create it for each domain before you proceed with the remaining steps in this section.

**1. Use the** domain switch(1M) command to ensure that the SUNW HOSTNAME **variable is set to the correct domain name.**

The domain must be running a version of the Solaris operating environment that supports IDNs. Refer to the IDN release notes for version support information. The domain\_link(1M) command will not succeed if the SUNW\_HOSTNAME variable is set to a domain that is running the Solaris 2.5.1, Solaris 2.6, Solaris 7, Solaris 7 3/99, Solaris 7 5/99, or Solaris 7 8/99 operating environment.

**2. On the SSP, execute the** domain\_link**(1M) command to define an IDN.**

<span id="page-29-0"></span>ssp% **domain\_link** *domain\_a domain\_b*

**Note –** Because domains can be linked when they are not booted, you cannot verify that a given domain supports IDN. If the domain does not support IDN, then upon boot, the domain will not be automatically linked.

#### **3. Bring up the domains to the OpenBoot PROM (OBP) prompt.**

#### **4. At the OBP prompt, ensure that the IDN driver is enabled.**

The idn-smr-size variable must be set to a valid nonzero value to enable the IDN driver.

<#Ø> ok **printenv**

If the idn-smr-size variable is not set properly, see ["OpenBoot PROM Variable"](#page-27-0) [on page 12](#page-27-0) for instructions on how to set this variable.

**5. Execute the** bringup**(1M) command for each domain.**

#### **6. Boot the domains.**

After all domains are booted, the IDN between them is automatically enabled by using the SSP services that detect the booted domains.

### <span id="page-30-1"></span><span id="page-30-0"></span>▼ To Use the domain\_link(1M) Command With Active Domains for TCP/IP

The following procedure contains steps for linking two domains, domain a and domain\_b. If you are linking more than two domains, you must perform the domain-specific steps (that is, those executed at the domain prompt) for all of the domains. In the following procedure, both domains are booted.

#### **1. Ensure that each domain has an** /etc/hostname.idn*X* **file defined.**

For more information about this file, refer to the *Sun Enterprise 10000 Domain Configuration Guide*. If this file is not already defined, you must create it for each domain before you proceed with the remaining steps in this section.

#### **2. Use the** eeprom**(1M) command to ensure that the IDN driver is enabled.**

**Note –** The OBP variable idn-smr-size must be set prior to boot so that the operating environments will reserve the appropriate amount of memory for the SMR. By default, idn nwr size is equal to idn-smr-size, so typically, idn-smrsize must be set to an equivalent value for all of the domains in the IDN.

The idn-smr-size variable must be set to a valid non-zero value to enable the IDN driver.

<#Ø> ok **printenv**

If the idn-smr-size variable is not set properly, see ["OpenBoot PROM Variable"](#page-27-0) [on page 12](#page-27-0) for instructions on how to set this variable.

**3. Use the** domain\_link**(1M) command to link the domains.**

ssp% **domain\_link** *domain\_a domain\_b*

<span id="page-31-0"></span>▼ To Create a Basic IDN

<span id="page-31-2"></span>The following procedure contains steps to set up a very basic TCP/IP network. Your configuration can vary; therefore, the examples in the steps may not work for your configuration. Refer to the *TCP/IP and Data Communications Administration Guide* for more specific information on how to set up a TCP/IP network.

**1. Use the** domain switch(1M) command to ensure that the SUNW HOSTNAME **variable is set to the correct domain name.**

The domain must be running a version of the Solaris operating environment that supports IDNs. Refer to the IDN release notes for version support information. The domain\_link(1M) command will not succeed if the SUNW\_HOSTNAME variable is set to a doman that is running Solaris 2.5.1 or Solaris 2.6.

**2. Use the** eeprom**(1M) command to ensure that the IDN driver is enabled in each domain.**

The idn-smr-size variable must be set to a valid nonzero value to enable the IDN driver. If the idn-smr-size variable is not set properly, see ["OpenBoot PROM](#page-27-0) [Variable" on page 12](#page-27-0) for instructions on how to set this variable.

**3. Plumb and configure the IDN interfaces in each domain that is part of the IDN.**

Refer to the *Sun Enterprise 10000 Domain Configuration Guide* for more information about plumbing and configuring IDN interfaces. Note that you can link domains to an IDN before or after you plumb and configure the IDN interface.

**4. Use the** domain\_link**(1M) command to link the domains.**

ssp% **domain\_link** *domain\_a domain\_b*

### <span id="page-31-1"></span>▼ To Merge IDNs

● **Use the names of two domains in separate IDNs with the** domain\_link**(1M) command.**

ssp% **domain\_link** *domain\_a domain\_b*

This command merges the IDN that contains *domain\_a* with the IDN that contains *domain* b. A master domain is chosen for the new IDN from among the domains in both of the existing IDNs.

## <span id="page-32-3"></span><span id="page-32-2"></span><span id="page-32-0"></span>Using the domain\_unlink(1M) Command

This section contains instructions for unlinking domains from an IDN. The method of unlinking an IDN depends of the state of the domains that you want to unlink and the state of the other domains in the IDN. For more information about the domain\_unlink(1M) command, see ["Unlinking Domains" on page 3.](#page-18-2)

### <span id="page-32-1"></span>To Unlink a Domain From an IDN

- **1. Use the** domain\_status**(1M) command to check the status of all of the domains in the IDN.**
- **2. On the SSP, execute the** domain\_unlink**(1M) command to disconnect IDN connections to the domain.**

ssp% **domain\_unlink** *domain\_name*

If the IDN contains domains that are in an unknown (AWOL) state (halted or hung), you must unlink all of the AWOL domains simultaneously, or use one of the force options on the given domain. For example, if *domain\_a* and *domain\_c* are in unknown states, you should unlink them simultaneously with the following command:

ssp% **domain\_unlink** *domain\_a domain\_c*

If a domain is non-responsive, you can use the force option  $(-f \text{ or } -F)$  to unlink the given domain.

ssp% **domain\_unlink -f** *domain\_b*

**Caution –** Try to unlink all AWOL domains first before you attempt to unlink a domain with the force option. For more information about forcing an unlink operation, see ["Force Options" on page 3.](#page-18-3)

At this point, the domain is fully unlinked from the IDN.

You can dismantle the TCP/IP stack and unlink the IDN connection in any order. Unlinking a domain from an IDN does not necessarily require that the TCP/IP stack be dismantled. In the example above, idn0 is based on the IPv4 usage. Refer to the IPv6 documentation for the correct usage for IPv6. Note that IPv6 is not supported in the Solaris 7 operating environment. Refer to the hosts(4) man page for more information about configuring TCP/IP networks. Refer to the *Sun Enterprise 10000 Domain Configuration Guide* for more information on how to dismantle the IDN interfaces.

**Note –** If you unlink the last pair of domains in an IDN, the IDN will no longer exist, so no information will appear in the domain\_status(1M) output.

# <span id="page-34-2"></span><span id="page-34-0"></span>IDN Error Messages, Notifications, and Panics on the SSP

This chapter contains the IDN error messages, notifications, and panics that occur, or are recorded, on the SSP. For information about IDN error messages, notifications, and panics that occur on the domain, refer to the *Sun Enterprise 10000 Domain Error Messages* book in the Solaris 8 6/00 on Sun Hardware AnswerBook2 collection.

IDN messages that occur on the SSP are sent to the following locations:

- netcon(1M) console
- /var/adm/messages
- \$SSPLOGGER/messages

**Note –** When an IDN-related error occurs, you may see several messages that relate to the error or that give further explanation of the error. Those messages are included in the following tables.

# <span id="page-34-1"></span>Searching this Appendix

Locating specific error messages in this appendix depends entirely on the media type you are using. If you are using this appendix online, see ["Online Searching" on](#page-35-0) [page 20](#page-35-0). If you are using this appendix in hard-copy form, search the tables alphabetically starting with the first character in the error message.

## <span id="page-35-0"></span>Online Searching

You can use the search engine provided in the AnswerBook2™ environment or the search engine in your browser to find a specific string of characters from an error message. Before you construct the search string, keep in mind that this appendix contains special typographical conventions. In addition, you may need to search all of the tables individually. If you know the error type (that is, where the error was encountered), use the hypertext links in ["Error Type Links"](#page-35-2) to start your search.

### <span id="page-35-1"></span>Special Typographical Conventions

The tables in this appendix contain special typographical conventions for the names of words and values that change, depending on the type of error. When you search for an error message, keep in mind that these names appear as generic representations in italic font. The following list contains the commonly used representations used in this appendix.

- *domain ID* for the value of the domain ID
- *domain\_name* for the names of all domains
- *domain name* a, *domain name* b, *domain name* c for the names of the domains used with the IDN commands
- *platform\_name* for the name of the Sun Enterprise™ 10000 platform
- *process\_id* for the value of the process ID (pid number)
- *system\_board\_number* for the number of a system board (that is, 1 through 15)
- *number* for numeric values

### <span id="page-35-2"></span>Error Type Links

This section contains links to each of the major error type tables.

- ["IDN Environment Errors"](#page-36-0)
- ["Host Environment Errors"](#page-37-0)
- ["General Host Errors"](#page-38-0)
- ["IDN-Related Command Errors"](#page-41-0)

## <span id="page-35-3"></span>Hard-Copy Searching

If you are searching this appendix in hard-copy form, the tables have been sorted alphabetically to help in your search. The messages in this appendix are grouped by their error type. The error types are IDN environment errors, host environment errors, general host errors, and IDN-related command errors. If you know the type of error, start your search in that section of this appendix.

## IDN Environment Errors

<span id="page-36-0"></span>

The following table contains the IDN environment errors that occur on the SSP.

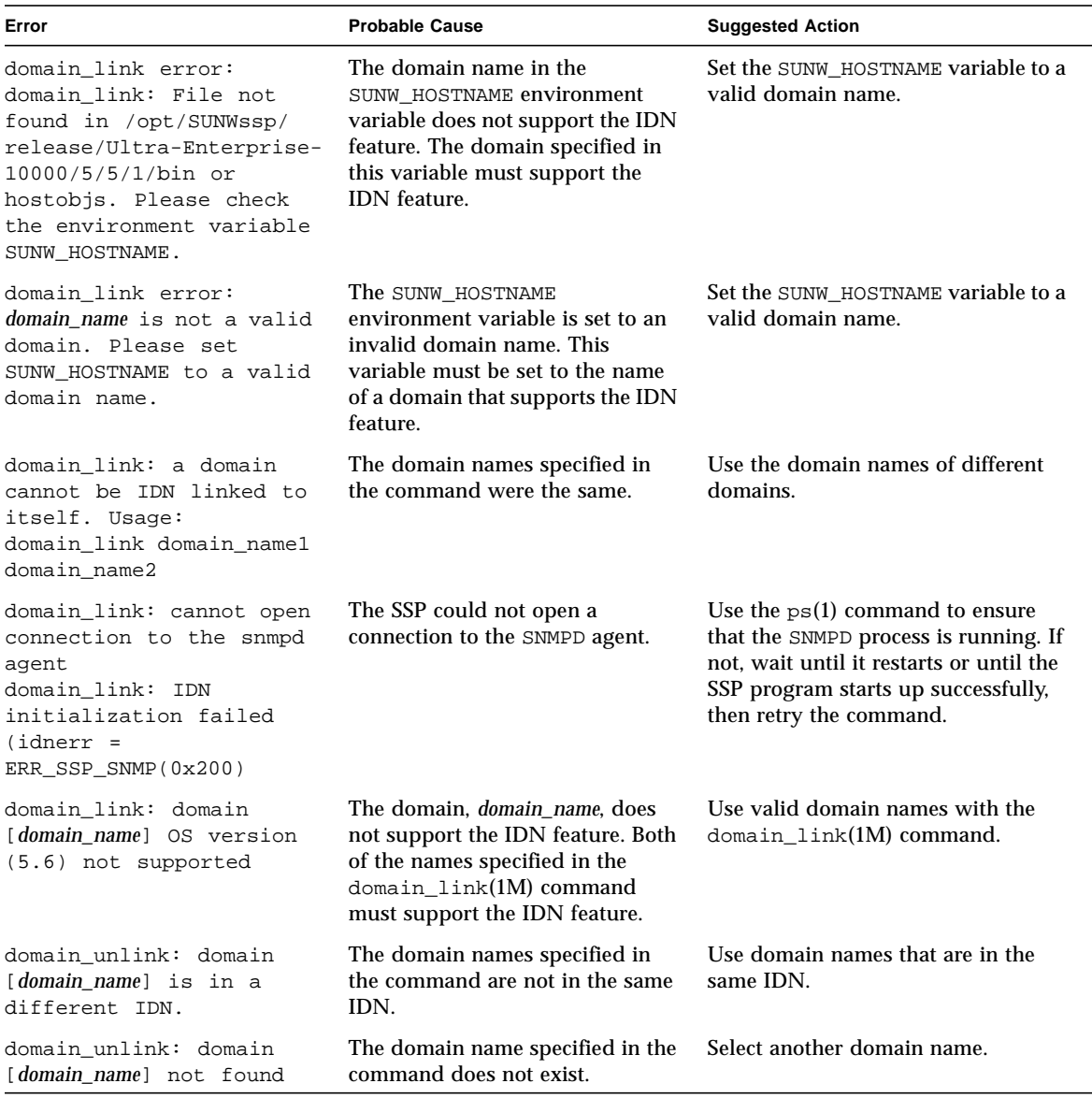

**TABLE A-1** IDN Environment Errors Recorded on the SSP

| Error                                                                                                    | <b>Probable Cause</b>                 | <b>Suggested Action</b>                                                                                                    |
|----------------------------------------------------------------------------------------------------|---------------------------------------|----------------------------------------------------------------------------------------------------|
| RPC: Miscellaneous tli<br>error - An event<br>requires attention. No<br>such file or directory<br>domain unlink: IDN<br>initialization failed<br>$(idnerr =$<br>ERR SSP $CBS(0x202)$ ) | The SSP cannot connect to the<br>CBS. | Use the $ps(1)$ command to ensure<br>that the CBS daemon is running. If<br>not, wait until it restarts or until the<br>SSP program starts up successfully,<br>then retry the command. |

**TABLE A-1** IDN Environment Errors Recorded on the SSP *(Continued)*

## <span id="page-37-0"></span>Host Environment Errors

The following table contains the host environment errors. These errors indicate that the host set up is invalid.

**TABLE A-2** Host Errors Recorded on the SSP

| Error                                                                                                    | <b>Probable Cause</b>                                                                                                    | <b>Suggested Action</b>                                                                                                    |
|----------------------------------------------------------------------------------------------------|----------------------------------------------------------------------------------------------------|----------------------------------------------------------------------------------------------------|
| domain link: Another IDN<br>operation is currently<br>IN-PROGRESS (pid<br>$process_id$<br>Retry when other<br>operation has completed. | An IDN operation (for example,<br>the domain_link $(1M)$ command,<br>the domain unlink $(1M)$<br>command, or an IDN event) was<br>in progress.                          | Wait for the IDN process to complete<br>successfully, then retry the<br>domain_link(1M) command.                                      |
| domain_link: Checking<br>IDN state of [domain name]<br>: NOTSUPPORTED<br>domain link: [domain name]<br>does not support IDN            | The IDN driver was not initialized<br>on the domain, <i>domain</i> name<br>because the value of the<br>OpenBoot™ PROM (OBP)<br>variable idn-smr-size is set to<br>zero. | Set the value of $idn-smr-size$ to a<br>size other than zero, and bring up the<br>domain. Then, retry the<br>domain link(1M) command. |
| domain_link: Failed to<br>acquire IDN specific<br>lock.                                                                                | Another IDN operation is in<br>progress.                                                                                                    | Wait for the current IDN operation to<br>complete successfully. Then, retry the<br>$link(1M)$ operation.                              |

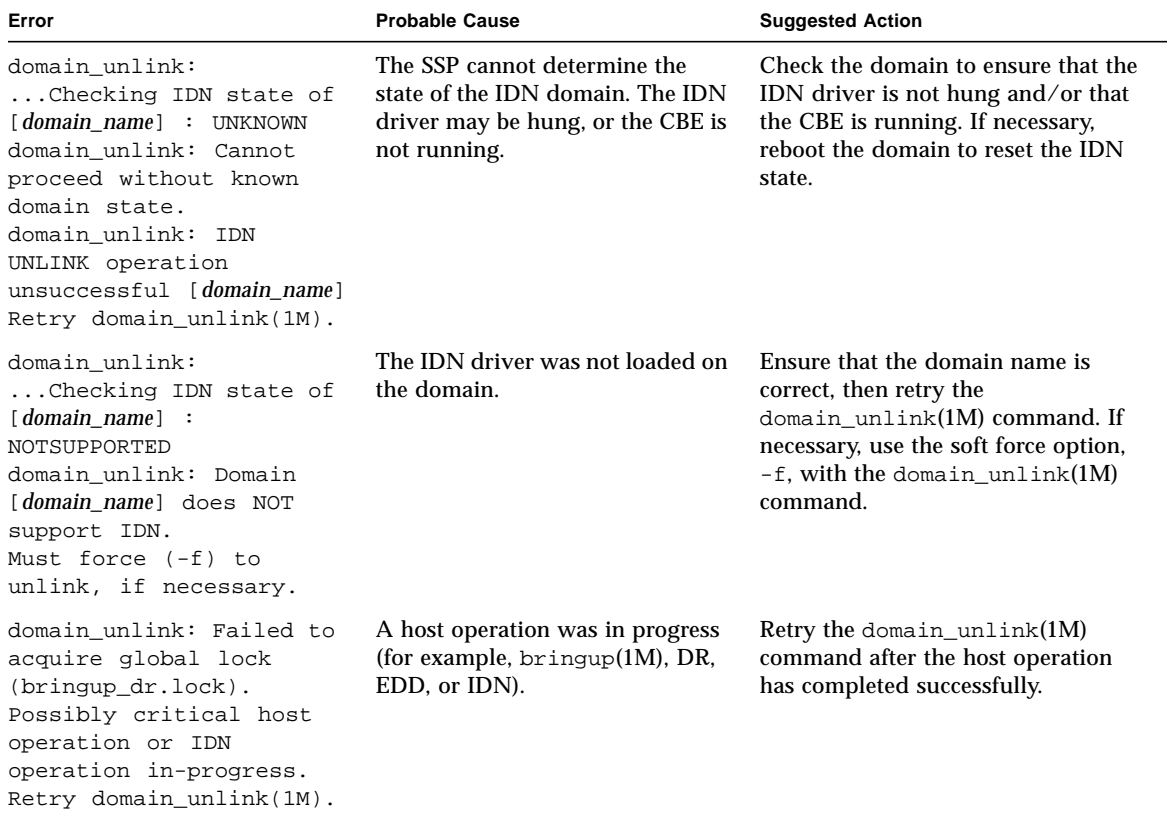

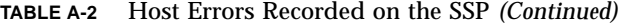

# <span id="page-38-0"></span>General Host Errors

The following table contains the general host errors.

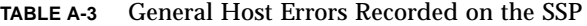

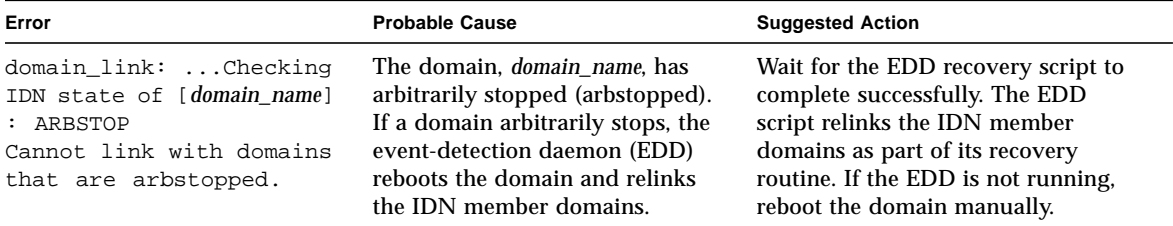

| Error                                                                                                    | <b>Probable Cause</b>                                                                                                    | <b>Suggested Action</b>                                                                                                    |
|----------------------------------------------------------------------------------------------------|----------------------------------------------------------------------------------------------------|----------------------------------------------------------------------------------------------------|
| domain_link: IDN LINK<br>operation unsuccessful<br>$\left[$ domain name a +<br>domain_name_b]<br>domain_link: (IDNKERR<br>0x112) IDN_NWR_SIZE<br>conflicts (expected<br>number MB, actual number<br>MB) with domain id<br>domain_ID<br>domain_link: Unlinking<br>domains. Retry<br>$domain$ link $(1M)$ . | The values of the IDN parameter<br>idn_nwr_size for the specified<br>domains do not match. The<br>domains are automatically<br>relinked to the IDN in which they<br>were members.           | Set the values of the idn_nwr_size<br>variable on the specified domain(s) to<br>the same value. Reboot the domain(s)<br>so that the variable(s) take affect,<br>then retry the domain_link(1M)<br>command. |
| domain_link: IDN LINK<br>operation unsuccessful<br>(link domain_name_a +<br>domain name $b$ )<br>domain_link: (IDNKERR<br>0x109) error programming<br>hardware with respect to<br>domain id <i>domain ID</i> . Retry<br>$domain$ link $(1M)$ .                                                            | The SSP encountered a kernel<br>error IDNKERR_HW_ERROR<br>$(0x109)$ on the host domain.                                                                                                    | Examine the domain-specific error for<br>more information about this error.                                                                                                    |
| domain_link: WARNING:<br>Some domains possibly<br>failed to LINK:<br>domain_link: Failed<br>to LINK: domain name<br>domain_link: domain<br>[domain_name] being AWOL<br>domain_link: IDN LINK<br>operation unsuccessful<br>$($ [ domain_name_a +<br>domain_name_b] Retry<br>domain_link(1M).               | The domain_link( $1M$ ) operation<br>timed out waiting for one of the<br>domains, <i>domain name</i> , to link<br>successfully to the IDN. The<br>domain was in an unknown state<br>(AWOL). | Check the platform log for an AWOL<br>event. If one is present, wait for it to<br>unlink the AWOL domains. Then.<br>retry the domain_link $(1M)$<br>command.                                               |
| domain_unlink: domain<br>[domain_name] being AWOL<br>domain_unlink: IDN<br>UNLINK operation<br>unsuccessful [domain_name]<br>Retry domain_unlink(1M).                                                                                                    | The IDN driver failed to unlink<br>the domain.                                                                                                    | Check the platform log for an AWOL<br>IDN event. If one is present, wait for<br>the event to unlink the AWOL<br>domain. Then, retry the<br>domain_unlink(1M) command.                                      |

**TABLE A-3** General Host Errors Recorded on the SSP *(Continued)*

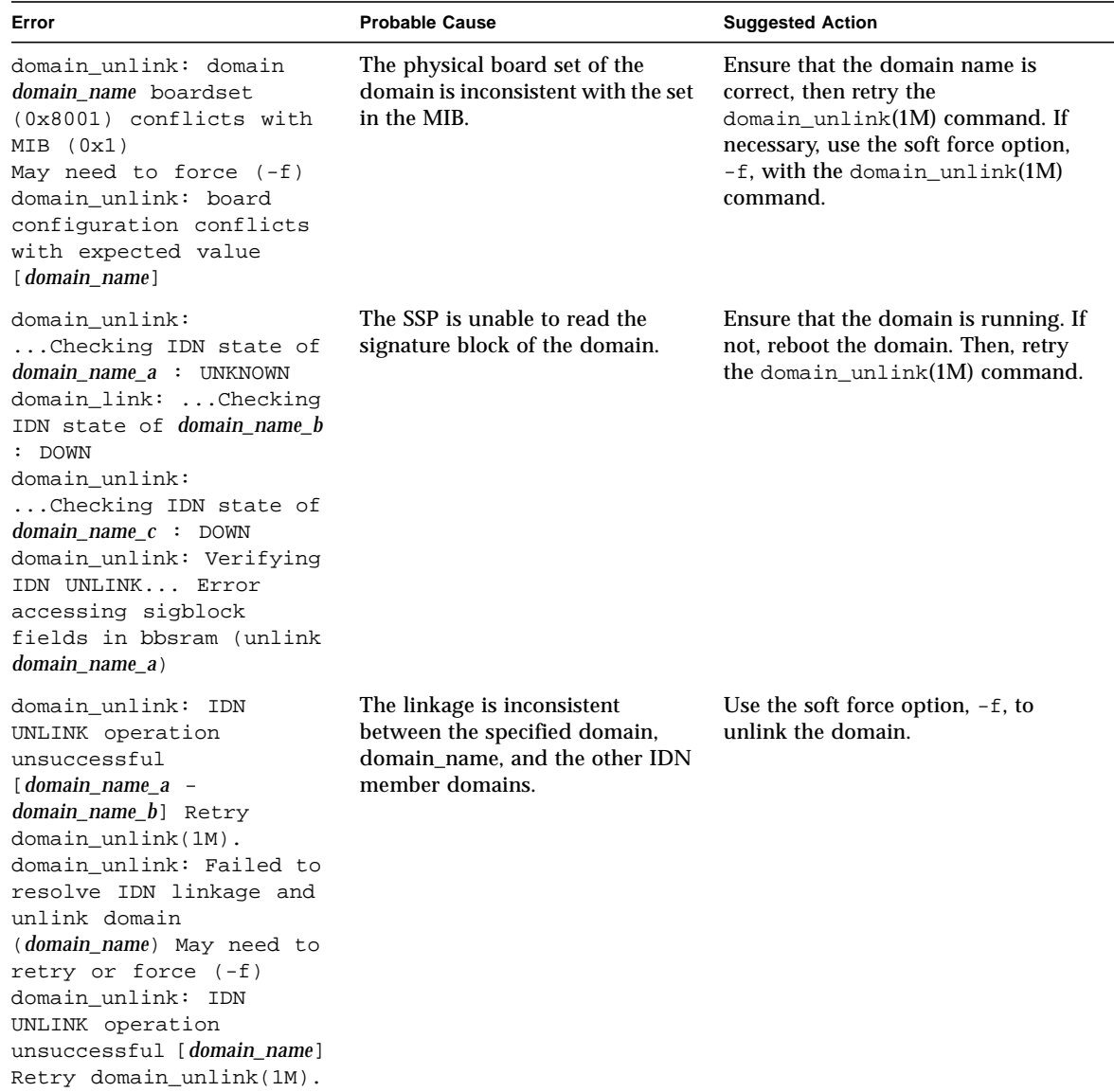

#### **TABLE A-3** General Host Errors Recorded on the SSP *(Continued)*

# <span id="page-41-0"></span>IDN-Related Command Errors

 $\blacksquare$ 

The following table contains command errors that are related to IDN operations.

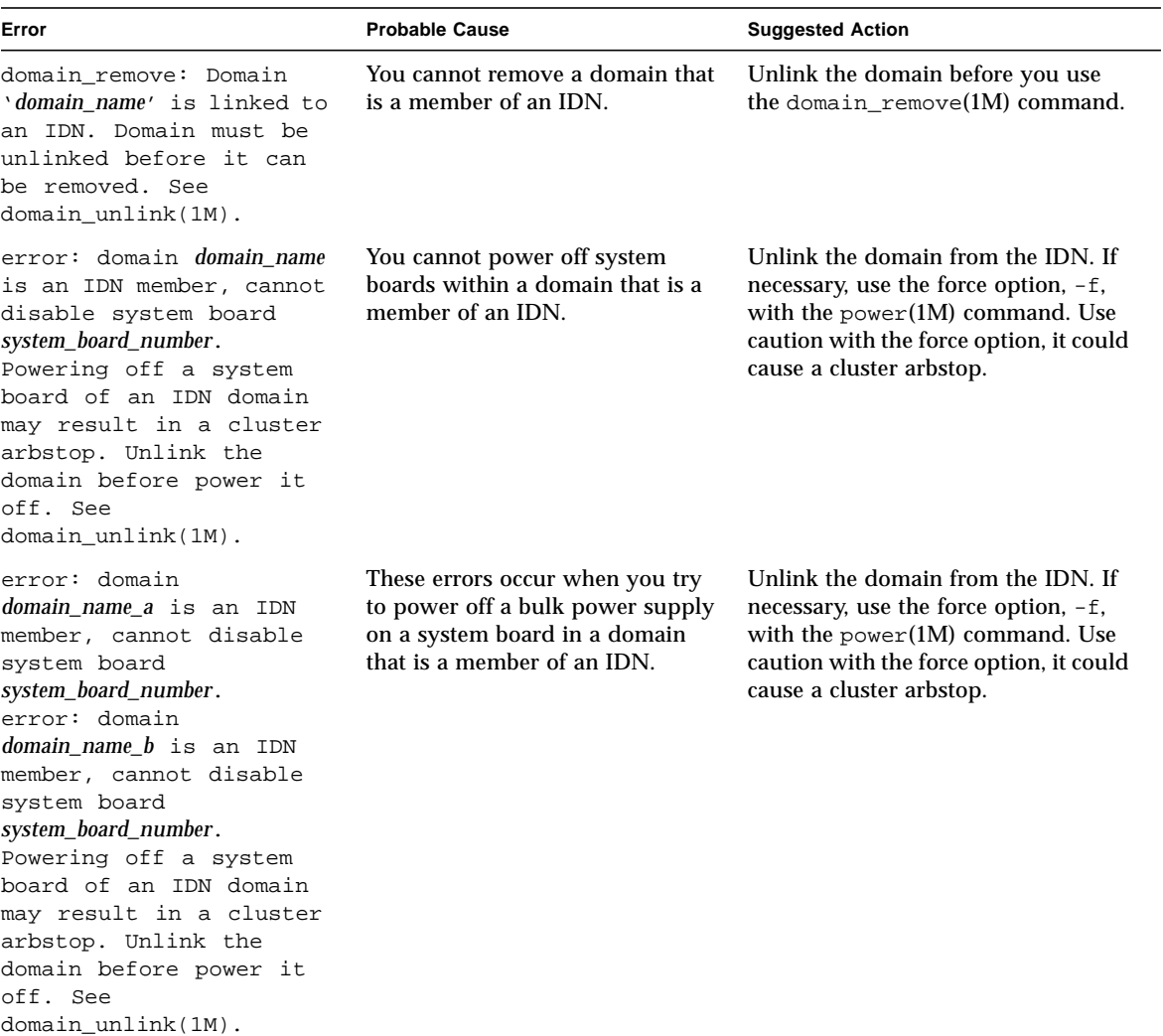

**TABLE A-4** IDN-Related Command Errors Recorded on the SSP

| Error                                                                                                    | <b>Probable Cause</b>                                                                           | <b>Suggested Action</b>                                                                                                    |
|----------------------------------------------------------------------------------------------------|-------------------------------------------------------------------------------------------------|----------------------------------------------------------------------------------------------------|
| ERROR: The domain is a<br>member of an IDN. You<br>must unlink the domain<br>before executing this<br>command. See<br>domain unlink(1M). | Do not use the $\sigma$ sigbcmd(1M)<br>command to panic a domain that<br>is a member of an IDN. | Unlink the domain from the IDN<br>before you use the $\sigma$ sigbcmd(1M)<br>command or before you use the sync<br>command in the OBP environment. If<br>the domain is hung, use the force<br>option, -f, to force the panic. Use<br>caution in forcing the panic of a<br>domain that is a member of an IDN.<br>It could cause a cluster arbstop. |

**TABLE A-4** IDN-Related Command Errors Recorded on the SSP *(Continued)*

## <span id="page-44-0"></span>IDN Glossary

This contains definitions of abbreviations, words, and phrases that are used in the *Sun Enterprise 10000 InterDomain Networks User Guide*.

# A

- <span id="page-44-1"></span>**arbstop** A condition in which all ASICs for the given domain cease arbitration for system buses, thus terminating all hardware transactions. Usually, arbstop errors occur when the ASICs detect hardware anomalies such as hardware parity errors or dropped transactions.
- **AWOL** (absent without leave) When a domain is an unknown state (for example, halted or hung) or when it is in a non-responsive state with respect to IDN requests, it is referred to as being AWOL.

If an IDN member domain detects that another IDN member domain is AWOL, that domain sends a warning message to its console and system log. The message indicates only that the domain failed to respond to an IDN message. It does not necessarily indicate that the domain is *hung*. Typically, an AWOL domain is non-responsive when it stops accepting remote logins or  $\text{pinq}(1M)$ operations.

After a domain has been reported as being AWOL, a recovery event occurs on the SSP to resolve the situation, provided that the Event Detector Daemon has been enabled (see  $ed(IM)$ ). A message is logged on the SSP in the SSP-specific system log files indicating the occurence of the event.

# B

**boardmask** 16-bit mask with each bit representing a system board in the Sun Enterprise 10000 server.

<span id="page-45-0"></span>**bootbus SRAM**

**(BBSRAM)** 256-Kbyte static RAM attached to each processor PC ASIC. The BBSRAM can be accessed through the PC for reading and writing by using JTAG or the processor. BBSRAM is downloaded when hpost(1M) or the OpenBoot PROM start up code is executed. It provides shared data between the downloaded code and the SSP.

## $\mathcal C$

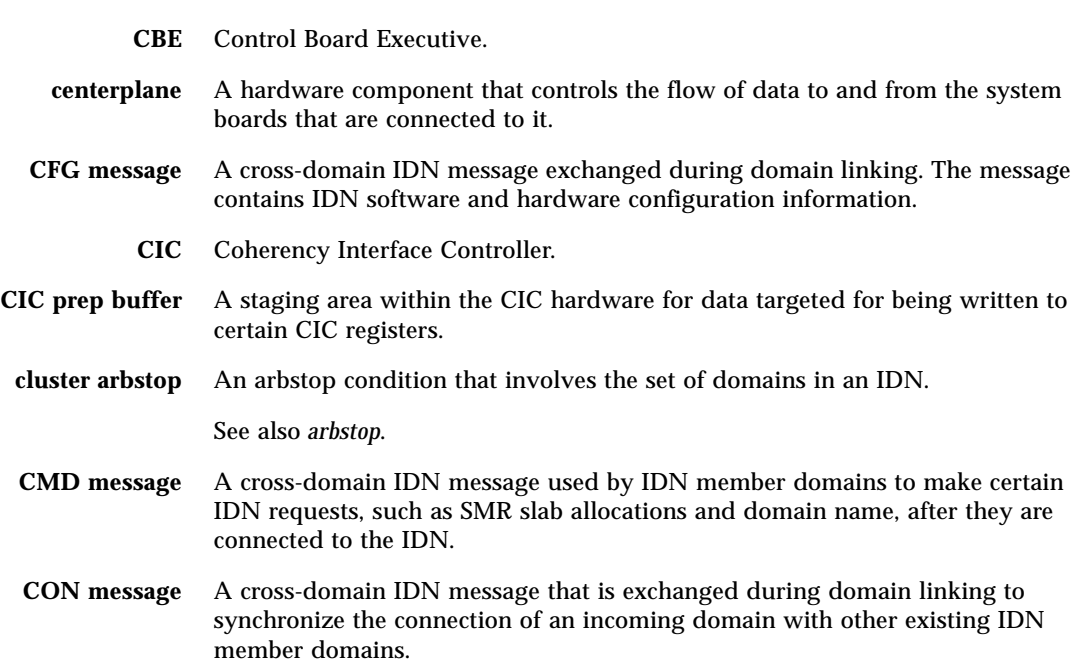

# D

- **DLPI** (Data Link Provider Interface) A standard defined by the UNIX® International OSI Work Group. DLPI defines the format that STREAMS messages must take when interfacing to the datalink layer.
- **DMV** (Databearing Mondo Vector) A subsystem used to exchange control messages between IDN member domains.
- **domain ID** A unique numeric value that is chosen by the IDN driver and used to identify IDN member domains. This value is based on physical attributes of the domains and is guaranteed to be unique across the entire Sun Enterprise 10000 server. The values range from 0 to 15.
	- **DR** (Dynamic Reconfiguration) A software feature that enables you to logically attach and detach system boards to and from the operating system without causing machine downtime.

# **dynamic system**

**domain** System boards that have been logically grouped together into separate bootable operating environments.

## $\mathbf{E}$

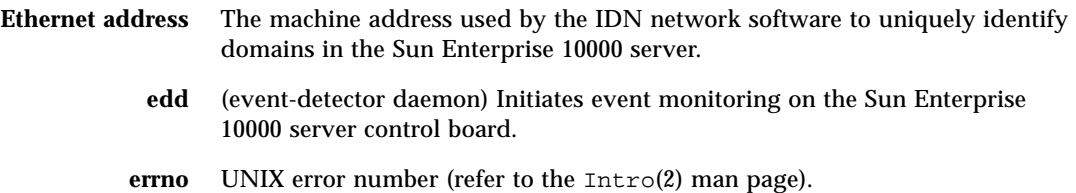

## $\mathbf F$

**FIN message** A cross-domain IDN message that is exchanged during domain unlinking to synchronize the disconnect of an outgoing domain with other existing IDN member domains.

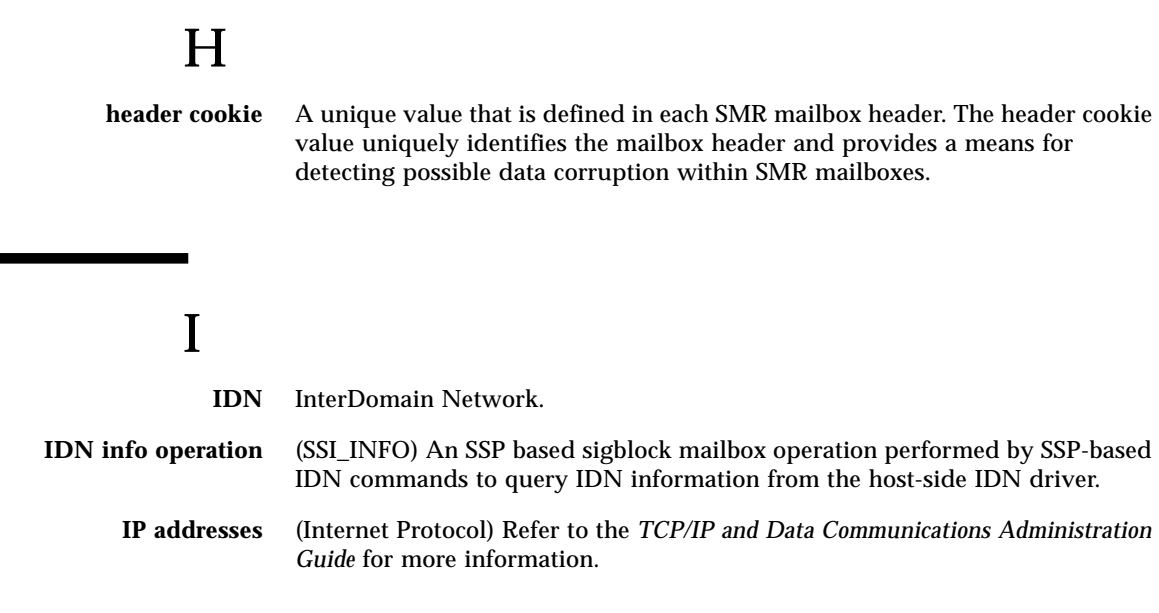

# $\mathbf{L}$

- **logical interfaces** The IDN driver is composed of multiple instances with each instance representing a separate logical network interface. Each logical interface can serve as a separate IP subnet.
	- **lsb/msb** Least Significant Bits/Most Significant Bits.

## M

- **MAC header** The machine address portion of the Ethernet header that contains the Ethernet address. For the IDN feature, this address is used to uniquely identify the target domain for an IP datagram. **mailbox** (In the context of the IDN feature) Represents the point-to-point interdomain
	- mailboxes that reside in the SMR. They are used to transmit IDN data packets between IDN member domains.

See also *[SMR](#page-49-0)*.

<span id="page-48-0"></span>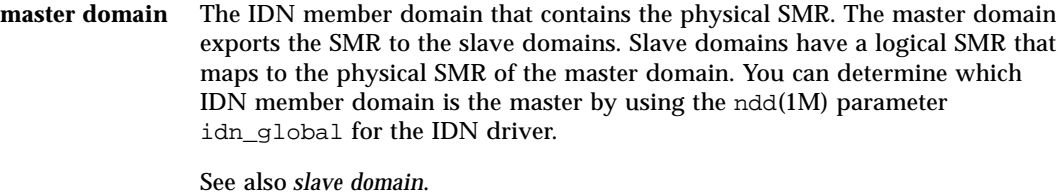

- **MCADR** Memory Controller Address Decoding Register.
	- **MTU** Maximum Transfer Unit.

### N

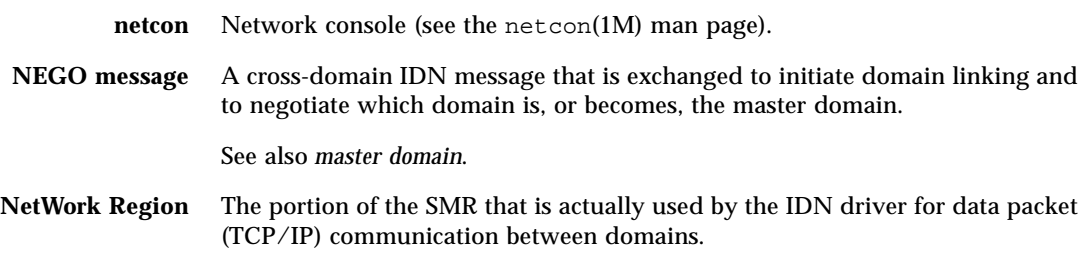

## O

**OBP** OpenBoot™ PROM.

### P

**plumb** In this guide, plumb means to configure the network by using the ifconfig(1M) command.

**post** power-on self-test.

# **POST2OBP data**

The data structure created by POST. which describes the physical components of the system. Resides in BBSRAM.

# S

<span id="page-49-1"></span><span id="page-49-0"></span>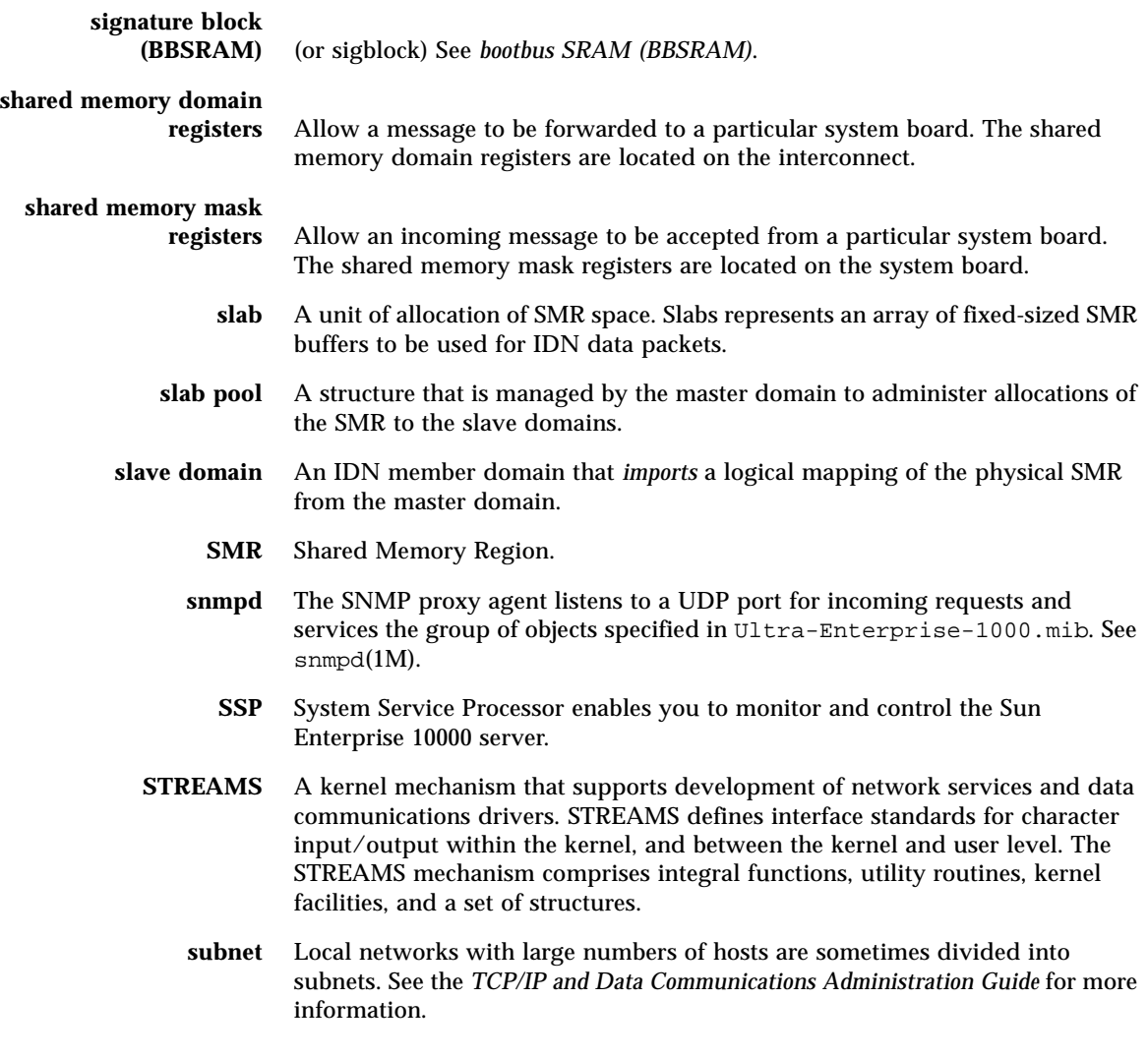

U

**unplumb** In this guide, unplumb refers to the action of deconfiguring the network.

# V

**vote ticket** A 32-bit quantity that is exchanged by IDN member domains during linking to determine which domain is or will become the master domain. The value is guaranteed to be unique across the entire Sun Enterprise 10000 server.

## Index

### **C**

[cabling, no special requirements, 1](#page-16-3) [choosing master domain, 3](#page-18-4) [configuring number of networks, 1](#page-16-4) [consolidating physical networks, 2](#page-17-3) [creating IDN network, example, 13](#page-28-4)

### **D**

[domain\\_link, 13](#page-28-5) domain\_link, [17](#page-32-2) [domain\\_status, 13](#page-28-6) domain\_unlink [forcing \(-f\), 3](#page-18-5) [domains in IDN, status listing, 13](#page-28-6) [DR and IDN, 4](#page-19-3) [Dynamic Reconfiguration \(DR\) and IDN, 4](#page-19-3)

### **E**

[example of creating IDN network, 13](#page-28-4) [example of linking domains, 13](#page-28-7) [example of unlinking domain, 3](#page-18-6) [example of unlinking domains, 17](#page-32-3)

#### **F**

[forcing unlink, 3](#page-18-5)

#### **H**

[hardware, no special requirements, 1](#page-16-3) [hpost and IDN, 10](#page-25-0)

### **I**

IDN [commands, overview, 12](#page-27-2) [example of creating IDN network, 13](#page-28-4) [multiple IDN networks allowed, 1](#page-16-5) [purpose, 1](#page-16-6) [status listing, 13](#page-28-6) [idn-smr-size, 15,](#page-30-1) [16](#page-31-2) [Interconnect \(system backplane\), 7](#page-22-0) [interfaces, standard only, 1](#page-16-7)

#### **M**

master domain [criteria for choosing, 3](#page-18-4) [merging domains into IDN network, 2](#page-17-4) [multiple IDN networks allowed, 1](#page-16-5)

#### **N**

[number of networks, configuring, 1](#page-16-4)

#### **O**

[overview of IDN commands, 12](#page-27-2) [overview of unlinking domain, 3](#page-18-6)

#### **P**

[POST and IDN, 10](#page-25-0) [purpose of IDN, 1](#page-16-6)

#### **S**

[Shared Memory Domain Registers, 7](#page-22-1) [Shared Memory Mask Registers, 7](#page-22-2) shared memory region idn-smr-size[, 14](#page-29-0) [shared memory region \(SMR\), 1,](#page-16-8) [2](#page-17-5) [idn-smr-size, 15,](#page-30-1) [16](#page-31-2) [SMR \(shared memory region\), 1,](#page-16-8) [2](#page-17-5) [idn-smr-size, 15,](#page-30-1) [16](#page-31-2) idn-smr-size[, 14](#page-29-0) [status listing, 13](#page-28-6) [system backplane \(Interconnect\), 7](#page-22-0)

#### **U**

[unlink, forcing \(-f\), 3](#page-18-5) unlinking domain [overview and example, 3](#page-18-6)

#### **V**

variables [idn-smr-size, 15,](#page-30-1) [16](#page-31-2)

idn-smr-size[, 14](#page-29-0)